## คู่มือการใช้งาน ฐานข้อมูล Indianjournals

- 1. คลิกเข้าไปที่ <http://www.indianjournals.com/>
- 2. จากนั้นคลิกเมาท์ไปที่หัวข้อ "Products" เลือก "Subjects Collection" ตามภาพตัวอย่างทางด้านล่างค่ะ

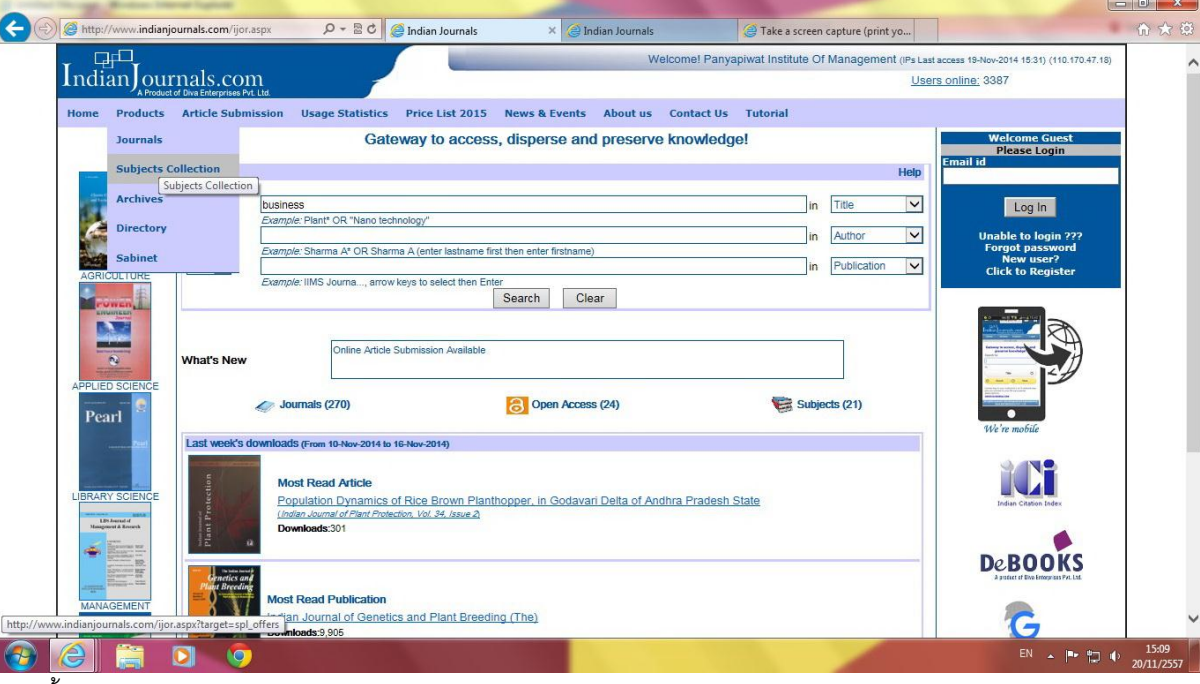

3. จากนั้นจะเข้าสู่หน้าจอ เลือก Subjects Collection ค่ะ ให้เลือกหัวข้อ "Business Economics &

Management"ตามภาพตัวอย่างทางด้านล่างค่ะ

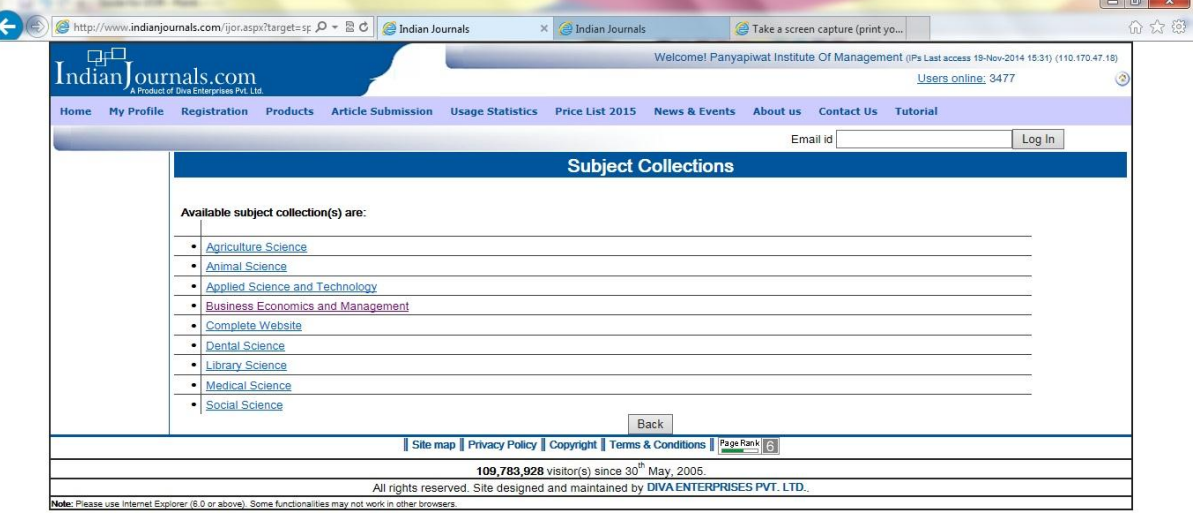

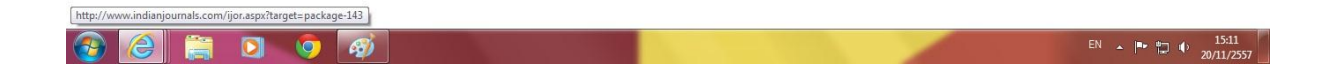

4. จากนั้นจะเข้าสู่หน้าจอ Business Economics And Management "ตามภาพตัวอย่างทางด้านล่างค่ะ

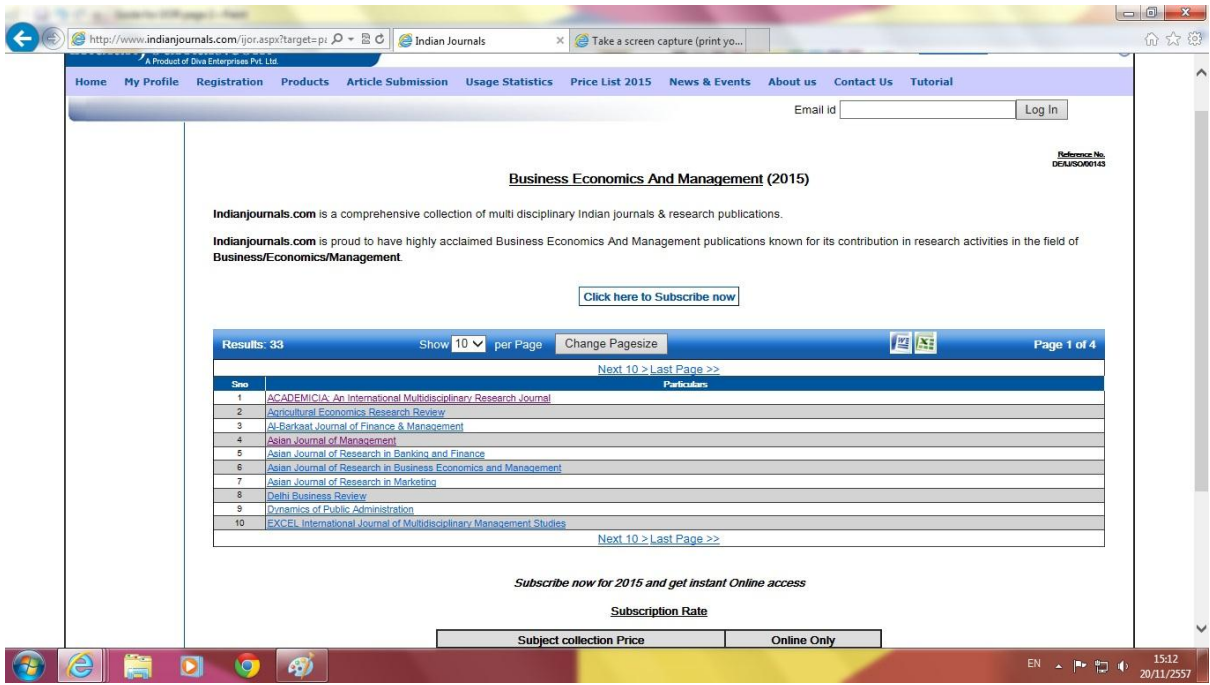

5. ให้เลือกชื่อวารสารที่ท่านต้องการดูข้อมูล ยกตัวอย่างเช่น ท่านต้องการดูข้อมูลของวาสารชื่อ

"ACADEMICIA: An International Multidisciplinary Research Journal" เมื่อท่านคลิกไปที่ชื่อวาสาร ท่านจะพบข้อมูลตามภาพตัวอย่างทางด้านล่างค่ะ

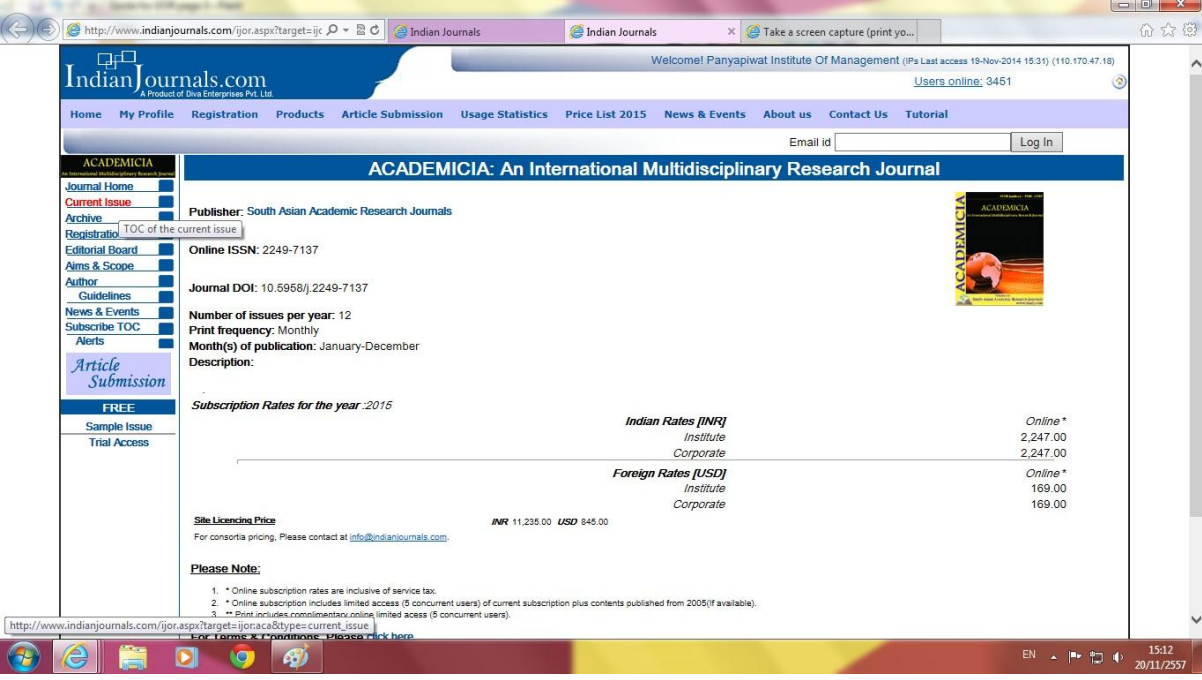

6. ท่านจะพบ content ต่างๆของตัววารสารชื่อนี้ทางด้านซ้ายมือค่ะ ซึ่งหัวข้อจะมีดังนี้ค่ะ

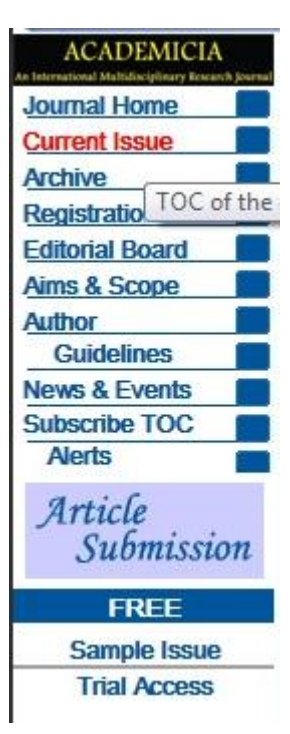

**ขออนุญาตอธิบายรายละเอียดหัวข้อต่างๆดังนี้นะค่ะ**

Journal Home คือรายละเอียดของวาสาร

Current Issue คือ เนื้อหาของงานวิจัยปีล่าสุด

Archive คือ เนื้อหาของงานวิจัยปีเก่าซึ่งท่านสามารถย้อนไปดูตามปีที่แยกไว้ให้ค่ะ

Registration คือ การสมัครสมาชิกสำหรับบอกรับวารสารชื่อนี้

Editorial Board คือ เกี่ยวกับบรรณาธิการ

Aims & Scope คือ จุดประสงค์ของวารสารฉบับนี ้

Author คือ ผู้เขียน

Guidelines คือ ตัวชี้นำ

News & Events คือ ข่าวสาร

Subscribe TOC คือ การสมัครเข้าดูสารบัญฟรี

\*\*ขอบคุณค่ะ\*\*